## **Installatie Telezorg app Vicasa 6 iOS / Android**

## **1. Download de app**

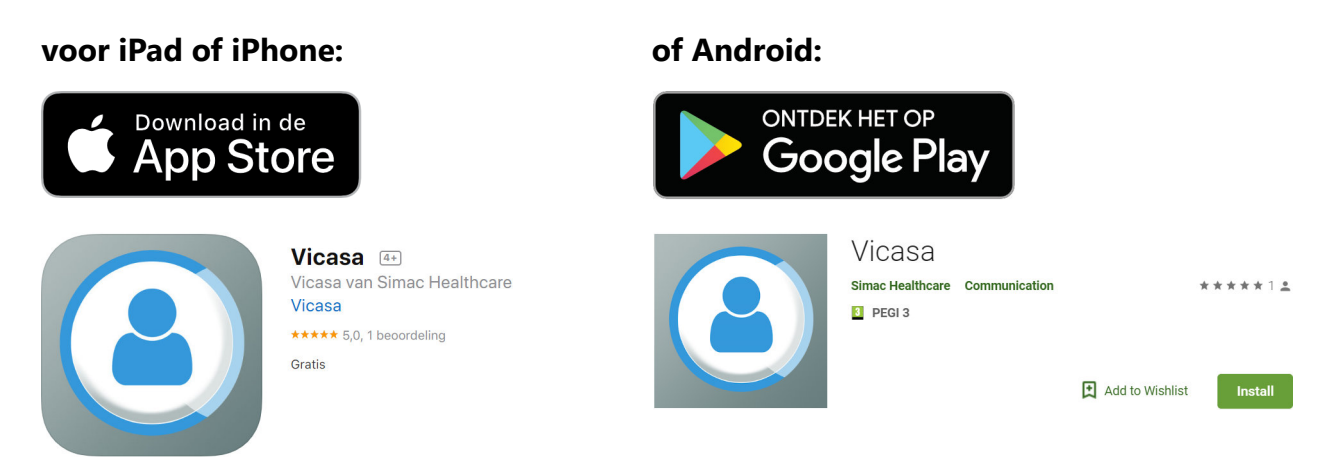

*Let op! De "Vicasa Go Connect" app is de oude versie, de nieuwe heet simpelweg "Vicasa".*

## **Tijdens het installeren worden vragen gesteld over toegang tot uw apparaat.**

Beantwoord deze vragen met 'Sta toe' en 'OK'.

Deze instellingen en rechten zijn nodig voor een goede werking en gebruik van de app.

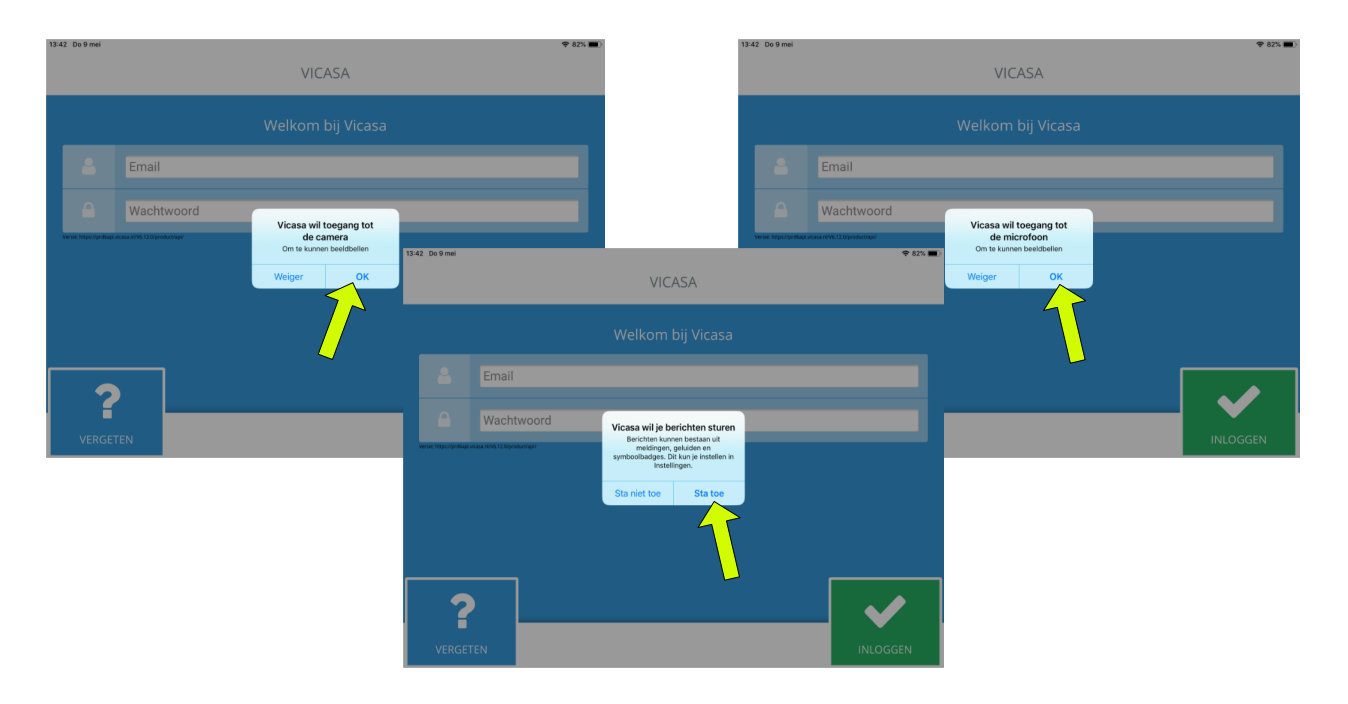

Bovenstaande afbeeldingen zijn als voorbeeld op een iPad. Vergelijkbare vragen worden gesteld bij het installeren op een iPhone of Android apparaat. *Voor alle apparaten geldt: Geef toestemming voor gebruik van camera, microfoon en berichten voor een juiste werking.*